## **TCP/IP**

## **TCP/IP Diagnose**

Um TCP/IP Probleme im Netzwerk herauszufinden, gibt es diverse Diagnoseprogramme für fast alle Server und Clientbetriebssysteme:

Die einfachste Möglichkeit, die bei jedem Betriebssystem vorhanden ist, ist der Einsatz von PING <ip-adresse>, wobei der Computer mit der angegebenen IP-Adresse "angepingt" wird und antwortet.

Am NetWare Server gibt es folgende Utilities:

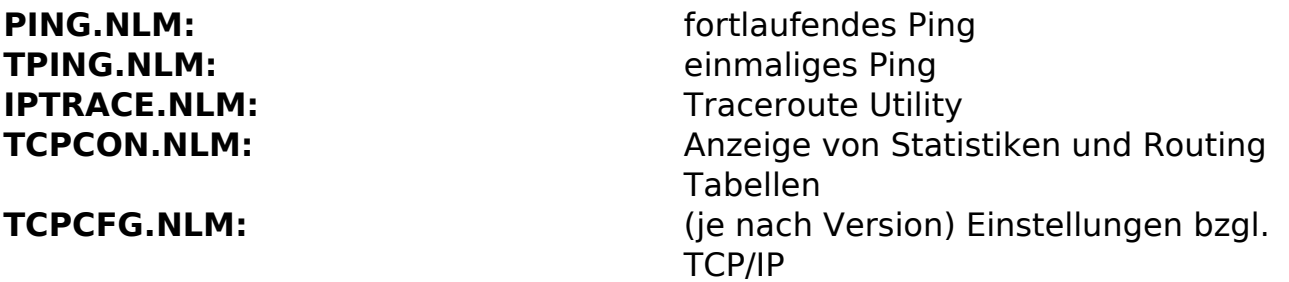

Am NetWare Server werden mit SET TCP IP DEBUG=1 (Standard: 0) an der Konsole die IP Pakete angezeigt, die über den NetWare Server laufen.

Um die TCP/IP Einstellungen an den Clients herauszufinden, gibt es dort die folgenden Programme (teilweise gibt es mehrere Möglichkeiten):

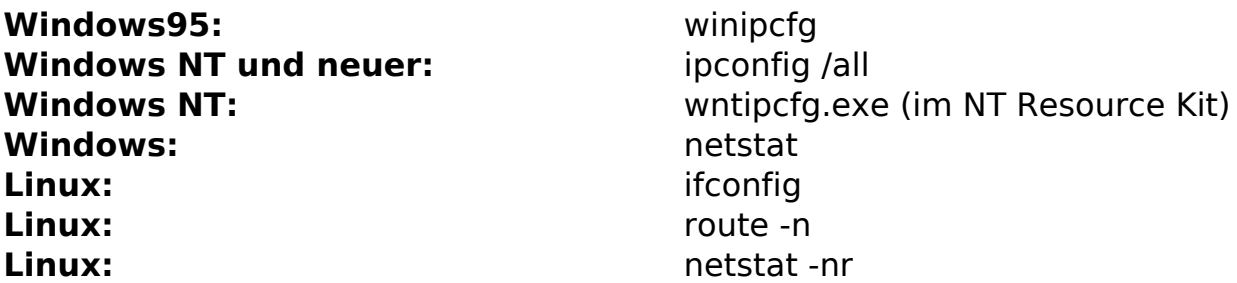

Weitere Utilities:

**Windows:** ARP.EXE zum Betrachten und Ändern der ARP Tabelle **Windows:** TRACERT.EXE : traceroute utility **Windows:** NSLOOKUP.EXE: DNS lookup utility Windows: Windows: NBTSTAT.EXE : NBT Informationen (NETBIOS über TCP/IP)

Weiterhin gibt es LAN Analyzer, die derartige Diagnosen erlauben:

- Wireshark (ehemals Ethereal) von <a>
Wireshark.org (Freeware)
- Sammlung von  $\frac{1}{2}$

**(c) 2024 Stefan Braunstein <sbx@braunstein.de> | 2024-04-29 15:29**

[URL: http://www.netwarefaq.de/content/21/388/de/tcp\\_ip-diagnose.html](http://www.netwarefaq.de/content/21/388/de/tcp_ip-diagnose.html)

## **TCP/IP**

Netzwerkanalyseprogrammen: <sup>7</sup><http://comparite.ch/bestnetworkanalyzers>

Eindeutige ID: #18006 Verfasser: Stefan Braunstein Letzte Änderung: 2019-02-27 10:02

> Seite 2 / 2 **(c) 2024 Stefan Braunstein <sbx@braunstein.de> | 2024-04-29 15:29** [URL: http://www.netwarefaq.de/content/21/388/de/tcp\\_ip-diagnose.html](http://www.netwarefaq.de/content/21/388/de/tcp_ip-diagnose.html)